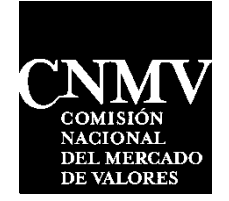

## **PROCEDURE FOR SIGNING AND SUBMITTING -CNMV ELECTRONIC OFFICE/ELECTRONIC REGISTRATION (SEDE ELECTRÓNICA)**

Application forms, as well as any media included in the terms and conditions of this competitive evaluation process, can be submitted telematically via the CNMV Electronic Office/Electronic Registration.

To use this procedure, you will need to an Electronic Certificate issued by the [Fábrica](http://www.cert.fnmt.es/)  [Nacional de Moneda y Timbre](http://www.cert.fnmt.es/) and/or an [Electronic Identify Card.](http://www.dnielectronico.es/) If you do not have either of the two, you can request one by "clicking " on:

[Request Certificate for](https://sede.cnmv.gob.es/sedecnmv/Documentos/solicitudPF.pdf) an Individual.

After obtaining this Certificate, you can access the Electronic Office/Electronic Registration (*Sede Electronica*) from the following link: <https://sede.cnmv.gob.es/sedecnmv/sedeelectronica.aspx>

- Start the process by going to: Individual Open Area.
- Ensure your Electronic Certificate appears in the field: "Start session with electronic certificate:" and then click Start.
- In the next screen, at the top left-hand corner, select: "Request to Participate in the Staff Selection Process ".
- Complete the form that appears and attach a compressed file (xxxxx.zip) with all the documentation required, as per the Terms and Conditions of the Competitive Evaluation Process and then click Submit.

Once the CNMV Electronic Office/Electronic Registration receives what you have submitted, they will check and verify that the information was signed and submitted properly. If it is correct, the system will display the corresponding assigned Procedure ID (please note that this Procedure ID is not the ID Code the Human Resources Department will be sending you afterwards). In the event that your request was not signed or submitted successfully, a detailed message will be displayed on the screen and you will then need to re-sign the procedure. If it is valid, you will receive a **return receipt** via email with the following information: entry registration number, previously assigned Procedure ID, your personal data, etc. If it is not valid, you will receive an email indicating the detected non-compliance, as well as the assigned Procedure ID and you will need to repeat the entire process from the start, and a new Procedure ID will be generated.

If you do not receive the **return receipt** within 24 hours, please contact Customer Support at the Electronic Office/Electronic Registration (*Sede Electrónica*) at 902 180 772.

Please note that if you receive a **return receipt** with a registration number, this means that the document submission procedure has been completed successfully.